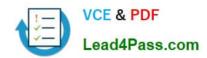

# 9A0-036<sup>Q&As</sup>

Adobe PhotoShop CS ACE Exam

### Pass Adobe 9A0-036 Exam with 100% Guarantee

Free Download Real Questions & Answers PDF and VCE file from:

https://www.lead4pass.com/9A0-036.html

100% Passing Guarantee 100% Money Back Assurance

Following Questions and Answers are all new published by Adobe
Official Exam Center

- Instant Download After Purchase
- 100% Money Back Guarantee
- 365 Days Free Update
- 800,000+ Satisfied Customers

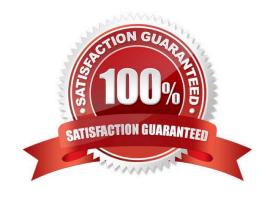

#### https://www.lead4pass.com/9A0-036.html

#### **QUESTION 1**

You have saved a selection as a channel. You want to modify that channel with a new selection. You want to add white within the newly selected area on the alpha channel. You choose Select > Save Selection. What should you do?

- A. select the alpha channel and click the Add to Channel button
- B. select the alpha channel and click the Exclude Overlapping button
- C. select the alpha channel and click the Intersect with Channel button
- D. select the alpha channel and click the Subtract from Channel button

Correct Answer: A

#### **QUESTION 2**

Which rendering intent is suitable for business graphics, where maintaining the exact relationship between colors is not as important as creating vivid color?

- A. Saturation
- B. Perceptual
- C. Relative Colorimetric
- D. Absolute Colorimetric

Correct Answer: A

#### **QUESTION 3**

Which statement about printing duotones is true?

- A. Duotones must be converted to CMYK mode before printing.
- B. A transfer function should be created for each ink in the duotone.
- C. The inks used in duotones must be printed a different screen angles.
- D. Duotones should be saved as TIFF files if they are going to be imported into and printed from a page- layout application.

Correct Answer: C

#### **QUESTION 4**

A Photoshop document has several paths. You want to use one of them as a vector mask. What should you do?

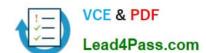

#### https://www.lead4pass.com/9A0-036.html

2021 Latest lead4pass 9A0-036 PDF and VCE dumps Download

- A. chooseLayer > Add Vector Mask then choose a path from the resulting dialog box.
- B. select the patch in the Paths palette, then choose Layer > Add Vector Mask > Current Path
- C. copy the path to the clipboard, choose Layer > Add Vector Mask; then Edit > Paste
- D. choose Layer > Add Vector Mask, then drag the path from the Paths palette onto the Vector Mask thumbnail

Correct Answer: B

#### **QUESTION 5**

Exhibit.

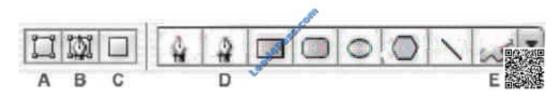

You want to create a work path by using one of the built-in custom shapes. Which two buttons from the Vector Tools Options Bar should you choose? (Choose two.)

A. A

B. B

C. C

D. D

E.E

Correct Answer: BE

9A0-036 PDF Dumps

9A0-036 Practice Test

9A0-036 Exam Questions

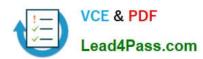

To Read the Whole Q&As, please purchase the Complete Version from Our website.

## Try our product!

100% Guaranteed Success

100% Money Back Guarantee

365 Days Free Update

**Instant Download After Purchase** 

24x7 Customer Support

Average 99.9% Success Rate

More than 800,000 Satisfied Customers Worldwide

Multi-Platform capabilities - Windows, Mac, Android, iPhone, iPod, iPad, Kindle

We provide exam PDF and VCE of Cisco, Microsoft, IBM, CompTIA, Oracle and other IT Certifications. You can view Vendor list of All Certification Exams offered:

https://www.lead4pass.com/allproducts

### **Need Help**

Please provide as much detail as possible so we can best assist you. To update a previously submitted ticket:

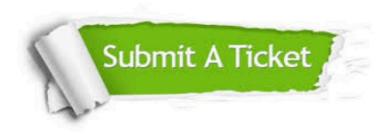

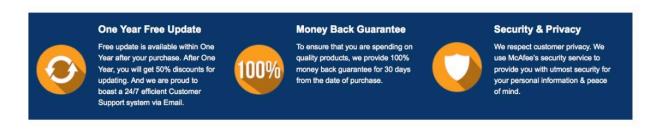

Any charges made through this site will appear as Global Simulators Limited.

All trademarks are the property of their respective owners.

Copyright © lead4pass, All Rights Reserved.